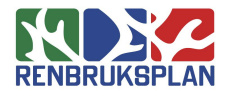

# **Inledning**

Detta dokument beskriver hur man installerar RenGIS utifrån sametingets webb-plats. Det kan vara såväl en första gångs installation som en uppdatering av en befintlig installation. Vid uppdatering av en befintlig installation kommer enbart nya filer att ersätta gamla.

Rutinen kan användas för att ordna till bytet av FTP-adress som sametinget har genomfört under 2020 – 2021.

### 2021-02-23

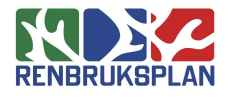

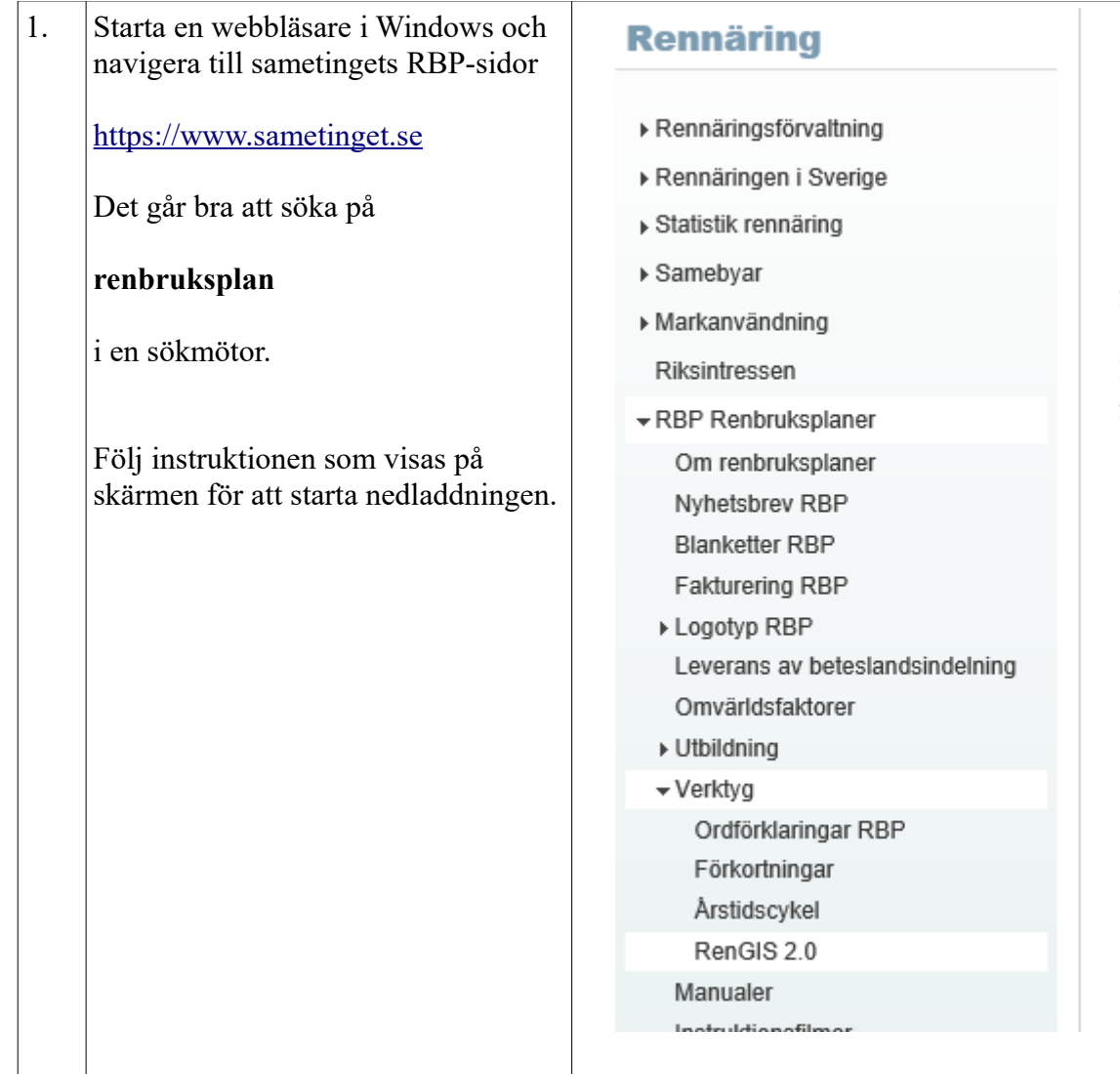

# **RenGIS 2.0**

RenGIS är utvecklat för att användas i projektet Renbruksplan, men programmet får även användas f icke-kommersiellt bruk på eget ansvar.

För att ladda hem och installera RenGIS bör man ha rättigheter a installera program; att man är administratör på datorn.

### RenGIS-installationen består av:

- programmet i sig själv
- · en översiktskarta över norra Sverige (raster)
- · IRENMARK från Sametinget (nedladdat från http://www.gis.lst.se)

### Gör så här för att ladda ned och installera:

· Klicka på länken nedan så kommer du till en FTP-katalog hittar installationsfilen längst ner. Klicka på den och välj I startar nedladdningen av installationsfilen till din dator:

### RenGIS20. Web.Install.exe (ca 92 MB, för Windows)

· När installationen startar visas en dialogruta, i princip beh

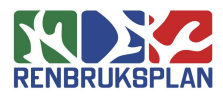

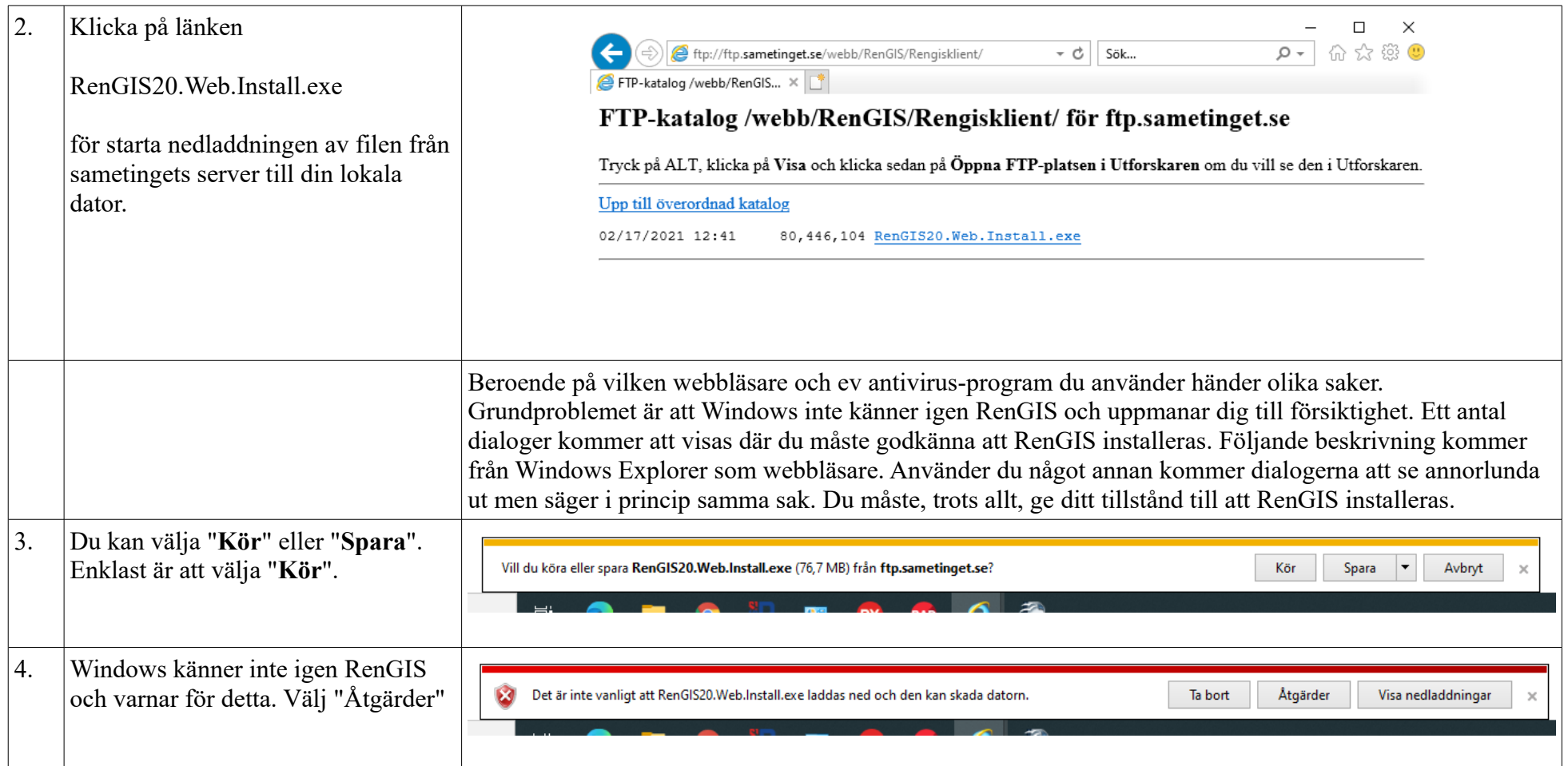

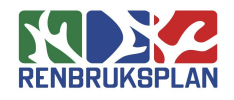

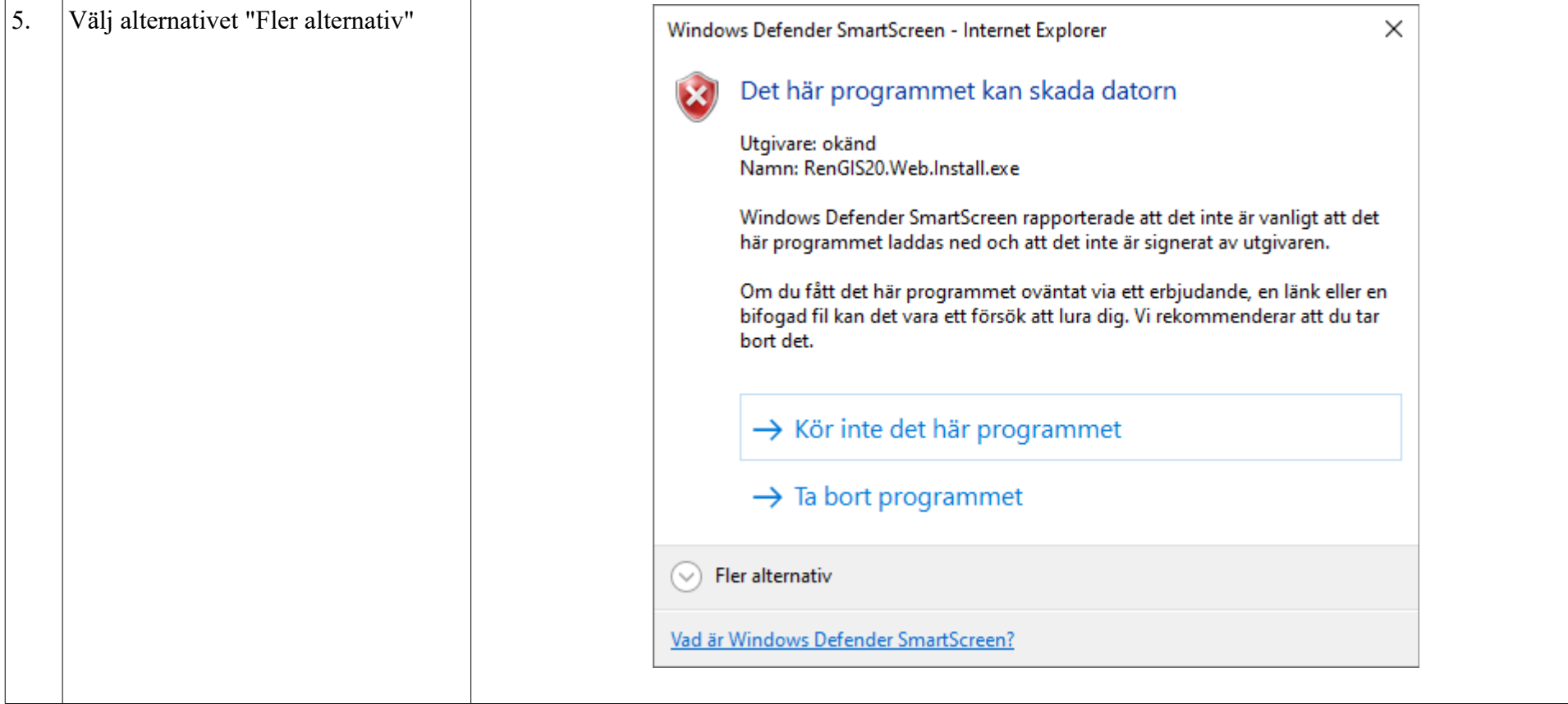

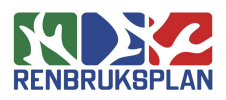

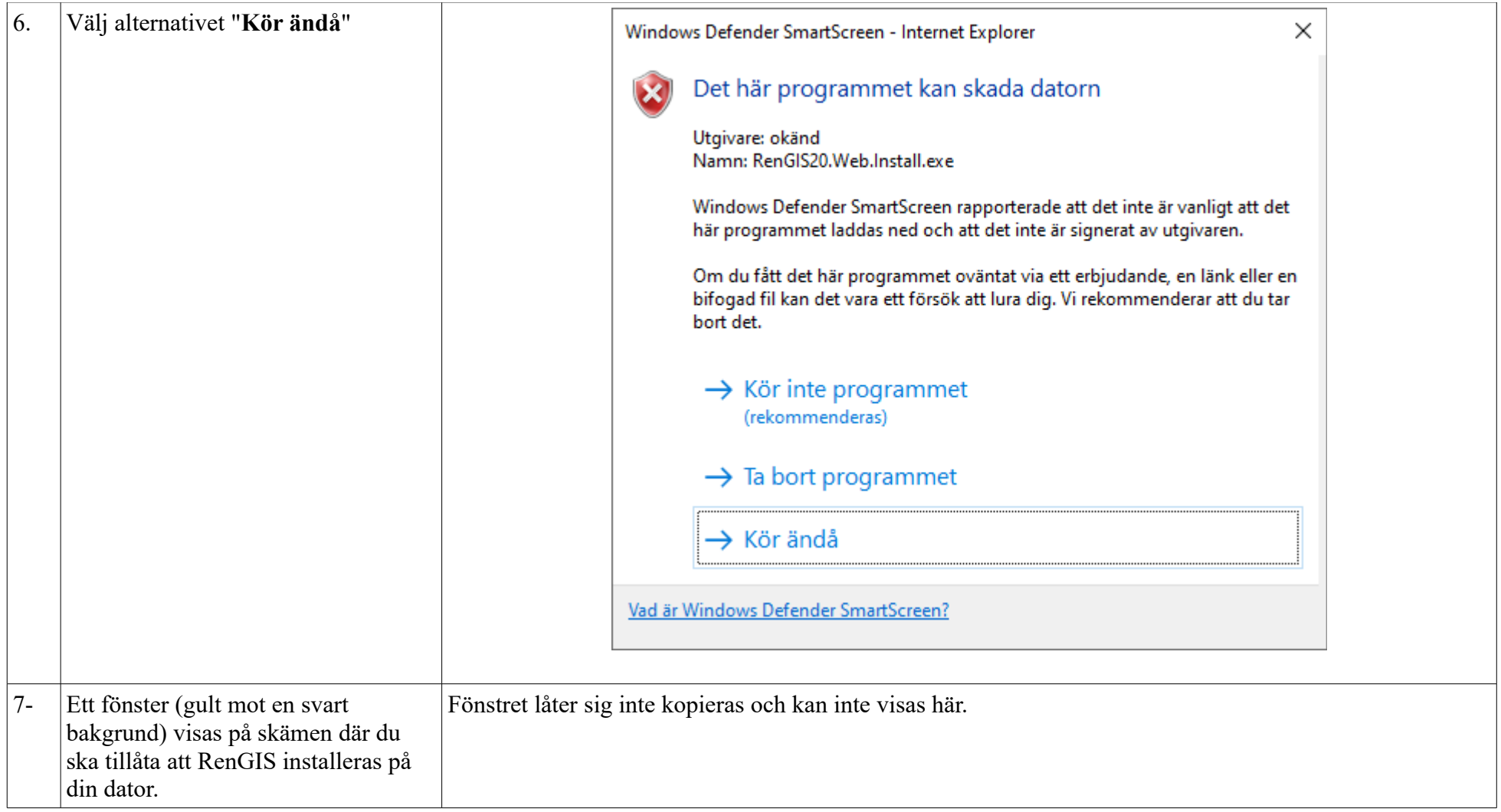

## 2021-02-23 Hur att installera RenGIS från sametingets webb

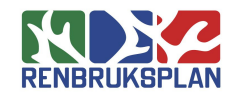

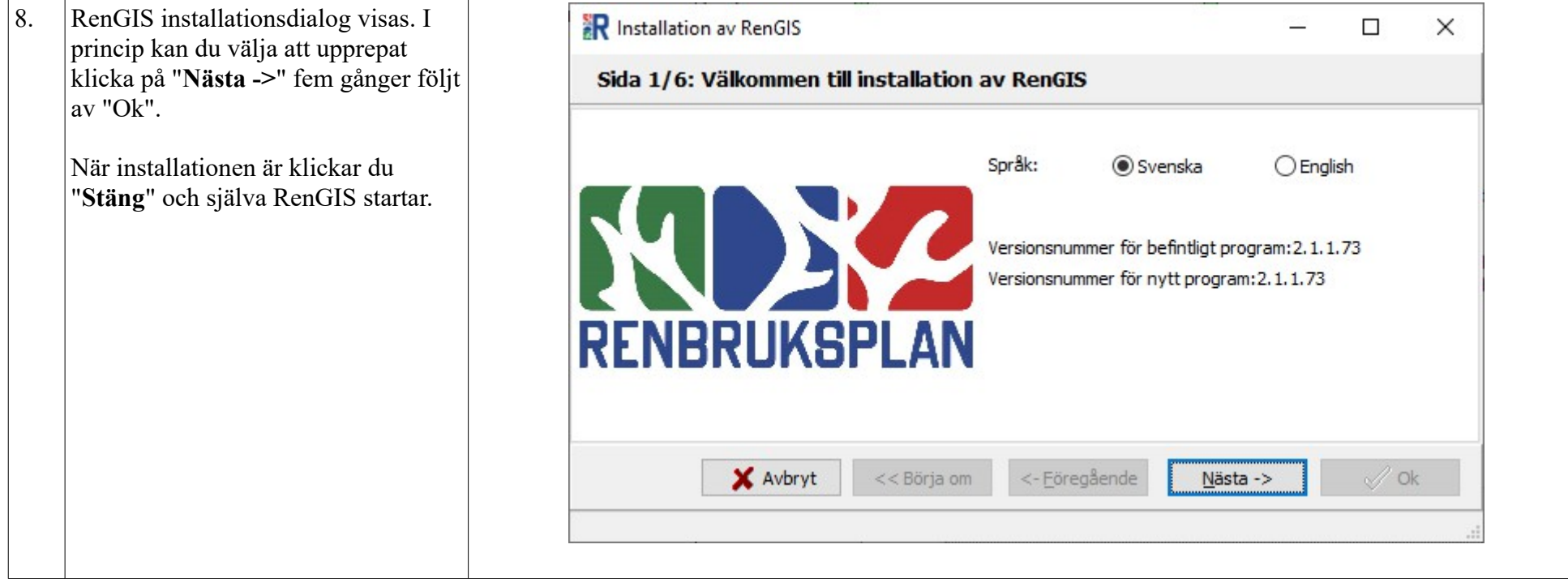